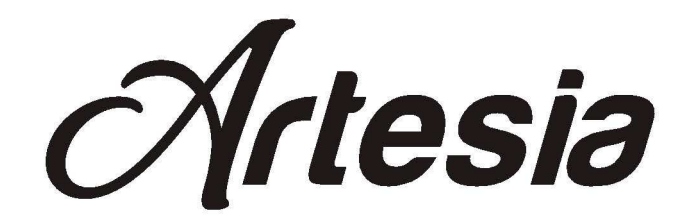

# **PA-88H**

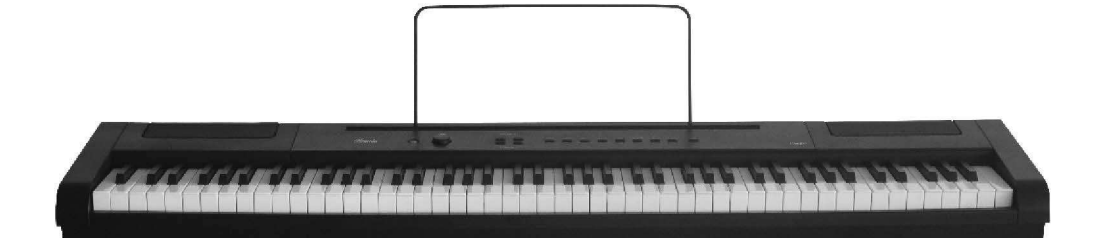

# Руководство пользователя

 $V_{\text{irgin}}$  Musical Instruments

#### Меры предосторожности

Благодарим за приобретение данного музыкального инструмента. Для правильной и безопасной работы внимательно прочитайте данное руководство и сохраните для дальнейшего использования.

#### . Меры безопасности

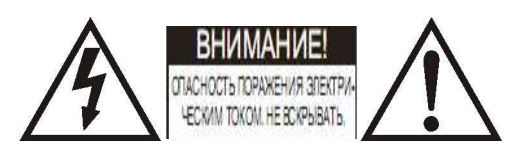

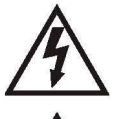

Символ молнии со стрелкой в равностороннем треугольнике предупреждает пользователя о наличие внутри прибора«высокого напряжения», которое может стать причиной удара электрическим током.

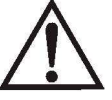

.

Восклицательный знак в равностороннем треугольнике предупреждает пользователя о наличии в сопроводительной документации важных инструкций по эксплуатации и обслуживанию.

#### Важные инструкции по технике безопасности

- 1. Прочтите инструкцию.
- 2. Сохраняйте инструкцию.
- 3. Учитывайте все меры предосторожности.

.

- 4. Соблюдайте все инструкции.
- 5. Не используйте прибор вблизи воды.
- 6. Для очистки используйте только сухую ткань. (Рисунок 1)

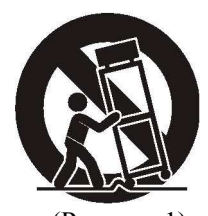

- 7. Не закрывайте вентиляционные отверстия. Устанавливайте в соответствии с инструкциями производителя.
- 8. Не устанавливайте инструмент вблизи источников тепла, например, радиаторов, батарей отопления, кухонных плит или других устройств (включая усилители), которые производят тепло.
- 9. Не игнорируйте защитные функции поляризованной или заземленной вилки. Поляризованная вилка имеет два контакта и один из них шире, чем другой. Заземленная вилка имеет два контакта и третий штырек заземления. Широкий контакт или третий штырек предусмотрен для безопасности. Если вилка устройства не подходит к розетке, попросите профессионального электрика заменить розетку устаревшего типа.
- 10. Проложите шнур питания так, чтобы на него нельзя было наступить или запнуться. Не допускайте его перегибания, особенно у вилки и в месте, где он выходит из корпуса аппарата.
- 11. Используйте только принадлежности и аксессуары, рекомендованные производителем.
- 12. Используйте устройство только с ручной тележкой, подставкой, треножником или столом, одобренным производителем или продаваемым вместе с устройством. При использовании ручной тележки соблюдайте осторожность при перемещении, чтобы избежать травм от опрокидывания устройства и тележки. (см. рисунок1)
- 13. Отключайте устройство от электросети во время грозы или при неиспользовании в течение длительного времени.
- 14. Доверьте обслуживание устройства специалистам. Обслуживание устройства требуется, если оно повреждено, например, если поврежден шнур питания или сетевая вилка, если на устройство пролита жидкость или в него попал посторонний предмет, если устройство попало под дождь, работает неправильно или упало.

ПРЕДОСТЕРЕЖЕНИЕ: Во избежание пожара или удара электрическим током не допускайте попадания на данное устройство дождя или влаги.

ВНИМАНИЕ: На устройство не должны попадать брызги воды. На устройство нельзя ставить емкости, заполненные водой, например, вазы. Всегда соблюдайте правильную полярность +/- при установке и смене батареек. Если меняете батарейки, то в одно и то же время меняйте сразу все батарейки. Не комбинируйте старые и новые батарейки, также не ставьте батарейки разных типов. В противном случае, это может стать причиной перегрева, возгорания, либо окисления батареек. Вынимайте батарейки, если длительное время не пользуетесь инструментом.

#### Благодарим Вас за выбор Artesia!

Ваше портативное фортепиано с 88 клавишами содержит не только ведущие и инновационные технологии, но оно также разработано при помощи музыкантов и для музыкантов всех уровней. Сбалансированная, полновзвешенная клавиатура с молоточковым механизмом и передовые звуковые технологии обеспечат вам многообразие исполнения.

PA-88H обладает множеством функций и возможностями подключения. Чтобы получить максимальную отдачу от Вашего инструмента, пожалуйста, прочитайте эту инструкцию и опробуйте различные функции, которые могут разнообразить ваш стиль игры.

Будь то на сцене, студии или дома, ваше новое портативное пианино разработано для того, чтобы приносить вам радость от игры.

#### Основные характеристики:

- 88 клавишная сбалансированная, полно-взвешенная клавиатура с молоточковым механизмом
- •16 сэмплированных инструментальных голосов (Acousta Ridge)
- •Функции DSP (цифровой процессор обработки звука)
- •Подключение по USB к компьютеру и аудио USB
- •MIDI, Стерео и Моно линейные выходы
- •Работает от батареек (6 D батарейки не входят в комплект)
- •В комплекте сетевой адаптер, педаль сустейн, пюпитр

# Содержание

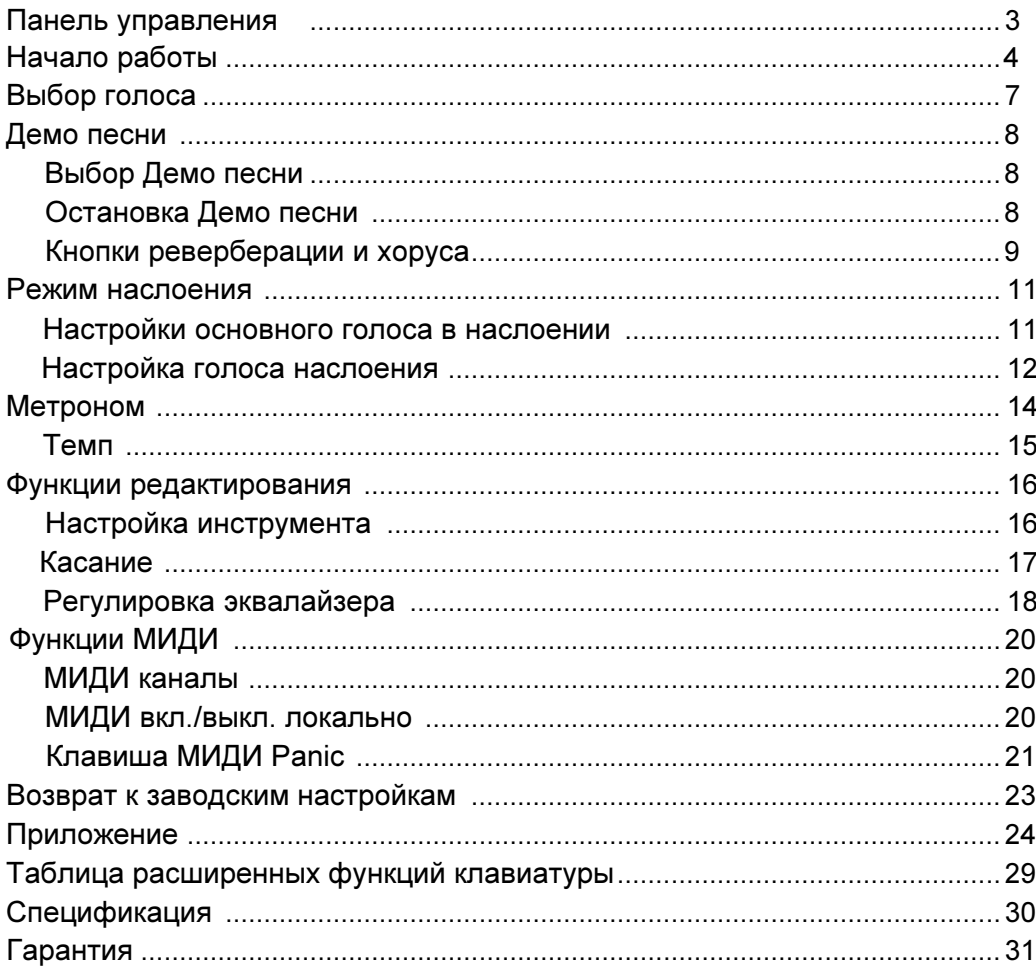

 $\bullet$ 

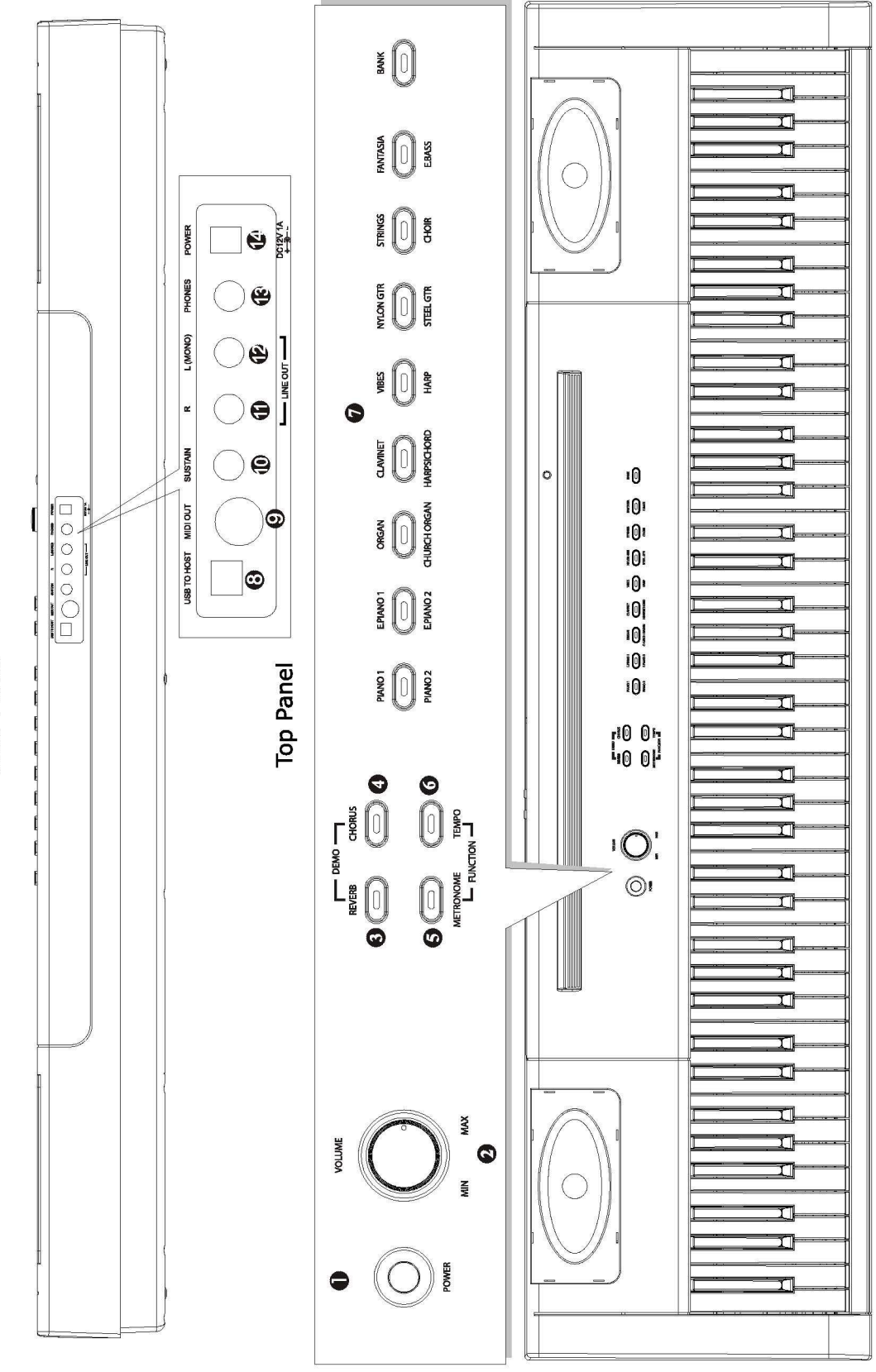

Rear Panel

 $\bullet$ 

### Панель управления

- 1. Питание ( POWER)
- 2. Громкость (VOLUME)
- <sup>3</sup>.Кнопка реверберации (REVERB)
- 4. Кнопка Хорус (CHORUS)
- 5. Метроном (METRONOME)
- 6. Метроном (METRONOME)
- 7. Выбор голосов (VOICES Select)
- 8. Подключение по USB к компьютеру (USB To Host)
- 9. Гнездо МИДИ-выхода
- 10. Гнездо Сустейн (SUSTAIN)
- 11. Линейный выход (R) джек
- 12. Линейный выход (L) моно джек
- <sup>13</sup>. Выход для наушников
- 14. Гнездо питания

# Начало работы

#### Включите питание

Перед началом игры включите питание нажатием переключателя Питание (Power). На панели должен загореться световой индикатор.

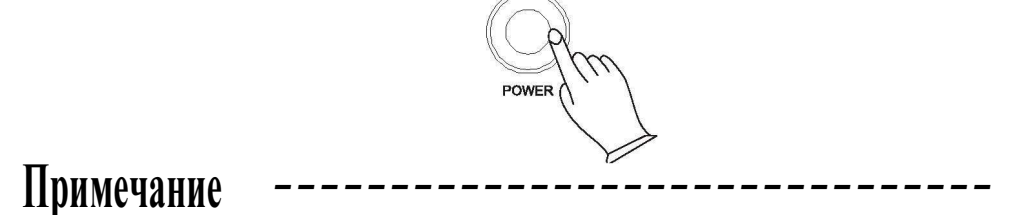

Пианино имеет функцию авто отключения. Если вы не выполняете никаких действий, то через 30 минут инструмент отключится.

#### Авто питание вкл/выкл

Нажмите кнопки Метрономе (METRONOME) и Темп (TEMPO) вместе для входа в режим Функция (Function).

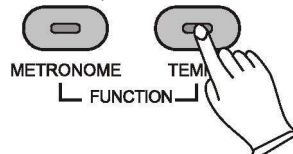

Нажатие клавиши пианино C#2 дает возможность пользователю включить Авто питание или выключить. Удерживая клавишу пианино C#2 нажатой, нажмите клавишу C3 один раз для того, чтобы включить Авто Питание и, два раза, чтобы отключить Авто питание.

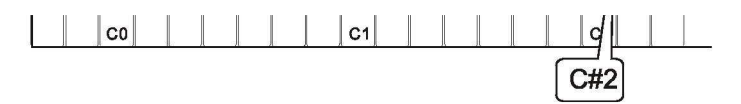

Нажмите снова кнопки Метроном [METRONOME] и Темп [TEMPO] вместе для выхода из режима Функция.

4

# Примечание

Если Функция АВТО Выкл включена, то это означает, что через 30 минут инструмент отключится от питания автоматически, если вы не выполняете никаких действий.

#### Настройка Громкости

Изначально громкость [VOLUME] установлена примерно посередине между "MIN" и "MAX". Вы можете настроить громкость в соответствии с вашим стилем игры.

#### Использование наушников

К инструменту можно подключить одни стандартные стерео наушники для индивидуальной игры или игры в ночное время. Встроенные динамики автоматически отключаются, когда вы вставляете разъем наушников в гнездо PHONES.

#### Использование внешней звуковой системы

Линейный выход (R) и линейный выход (L)(MONO) могут быть использованы для подключения пианино к усилителю, звуковой системе стерео, микшерному пульту или диктофону/магнитофону.

#### Гнездо МИДИ-выхода

МИДИ (Цифровой Интерфейс Музыкальных Инструментов) -это мировой стандарт интерфейса связи, который позволяет электронным музыкальным инструментам подключаться к другим приборам посредством посыла или приема совместимых записей, программных изменений и других типов МИДИ данных.

Этот терминал передает данные с данного инструмента на другие МИДИ приборы. Передаваемые данные включают запись и сенсорную скорость, возникающую во время игры на клавиатуре, а также голосовые изменения Демо песни не передаются.

#### Использование USB-МИДИ

Данное пианино поддерживает передачу МИДИ через USB, при которой МИДИ сигналы передаются максимально гибко.

В стандартных цифровых фортепиано встроенная клавиатура отсылает МИДИ сигналы к внутреннему звуковому банку, а также на 5-пиновый выход. В данном цифровом пианино клавиатура не только отсылает МИДИ сигналы к внутреннему звуковому банку (как это бывает обычно), а также одновременно посылает МИДИ сигналы к внутреннему соединению МИДИ, которое подключается внутри прибора к звуковому интерфейсу. Этот звуковой интерфейс используется для управления USB-МИДИ.

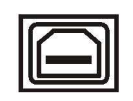

USB TO HOST

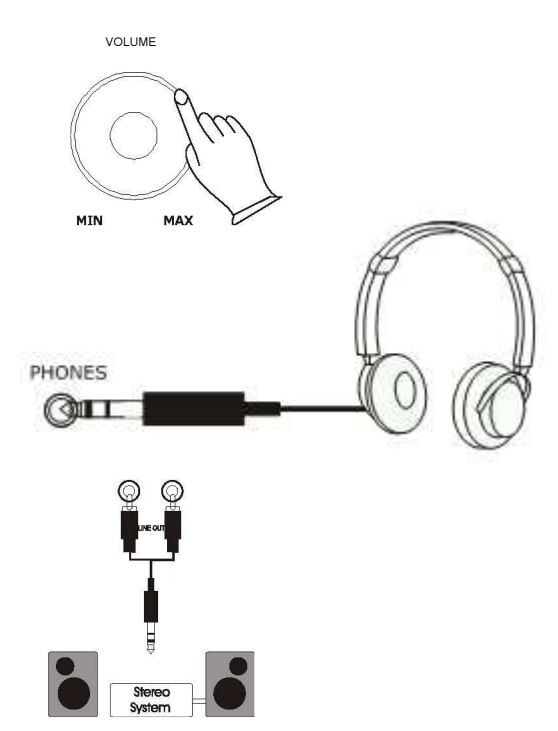

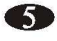

#### USB Аудио

#### У PA-88H есть USB Аудио.

Это означает, что вы можете подключиться через USB кабель к вашему ноутбуку, планшету, iPad, смартфону и слушать аудио с вашего прибора через акустическую систему пианино. Это очень удобно, например, когда вы записываете свою игру на ноутбук и хотите прослушать полученную запись через динамики пианино. Или если вы используете некоторые из голосов инструмента на приложении гараж бэд с вашего iPad, то теперь вы можете слушать их через звуковую систему пианино, а не только через динамики iPad или наушники.

#### Педаль Сустейн

Педаль сустейн входит в комплект PA-88H и предназначена для медленного угасания звуков клавиш фортепиано, как будто они остаются нажатыми. Также может использоваться более традиционный стиль фортепианной педали. Разъем сустейн автоматически определит полярность любой суйстейн педали, которую вы используете.  $\bigwedge$  SUSTAIN

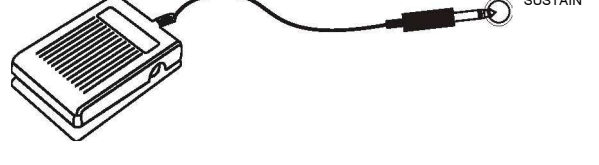

### ПРИМЕЧАНИЕ

Прежде чем подключить педаль, пожалуйста, убедитесь, что фортепиано выключено. В противном случае фортепиано может некорректно читать педаль. Если вы используете разные педали и вам нужно изменить полярность для

корректной работы, необходимо выключить фортепиано и удерживать нажатой ножную педаль во время включения питания.

#### Использование гнезда для подключения источника постоянного напряжения

Включите входящий в комплект сетевой адаптер питания в розетку. Пожалуйста, используйте оригинальный сетевой адаптер.

#### Использование питания от батареек

Убедитесь, что все батарейки вставлены правильно в соответствии с указанной полярностью +/-. Всегда меняйте все батарейки одновременно. Не комбинируйте старые и новые батарейки, также не используйте батарейки разных типов, иначе это может стать причиной перегрева, возгорания или окисления батареек. Вынимайте батарейки из инструмента, если не пользуетесь им долгое время.

A

# Выбор голоса

Фортепиано имеет 16 встроенных голосов, включая как несколько рояльных, так и других инструментов. Эти цифровые сэмплированные музыкальноинструментальные звуки можно выбрать по одному и воспроизвести наслоением два голоса одновременно.

Для выбора одного инструментального голоса (Основного голоса) нажмите нужную кнопку выбора голоса на передней панели.

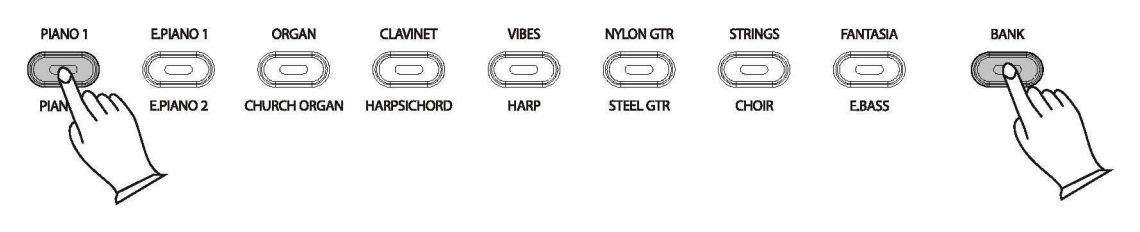

### ПРИМЕЧАНИЕ -----------------------------------

Нажмите кнопку Банк (Bank)и ее индикатор загорится, затем если вы нажмете на какую-нибудь кнопку выбора инструмента, инструмент, который вы услышите будет инструментом, написанным внизу голосовой кнопки.

# Демо песни

В данном фортепиано есть 16 демо песен. Каждая демо песня будет демонстрировать другой голос. Вот как вы можете выбирать и воспроизводить демо песни.

#### Выбор демо песни

Демонстрационные песни могут быть выбраны нажатием кнопок [Reverb] и кнопки [CHORUS] одновременно. Кнопка [REVERB], кнопка [CHORUS] и голосовые кнопки будут мигать. Первая демо песня - пианино.

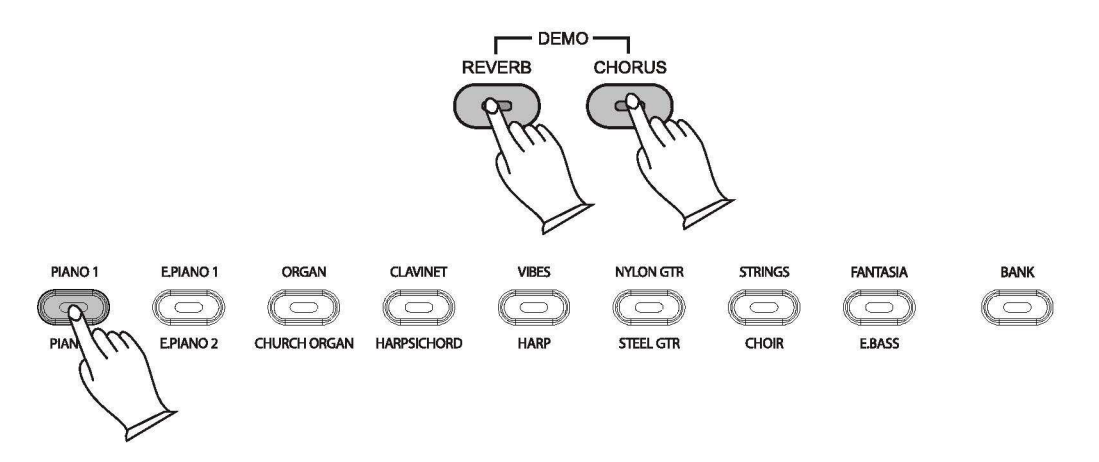

Во время воспроизведения, другая песня может быть выбрана нажатием другой кнопки выбора голоса. Вы также можете нажать кнопку [BANK], затем нажмите кнопку голоса, чтобы выбрать демо песню в нижней строке.

#### Остановка Демо песни

Чтобы остановить демо-песню, нажмите снова кнопку [REVERB] и кнопку [CHORUS] одновременно.

Для воспроизведения текущей песни с начала, нажмите мигающую кнопку выбора голоса.

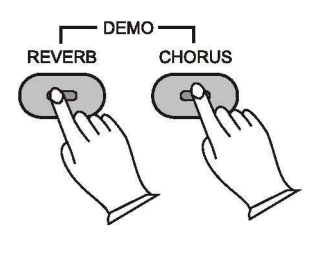

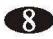

#### Кнопки реверберация (Reverb) и хорус (Chorus)

Эффекты реверберации (Reverb) и хоруса (Chorus) могут быть применены к каждому голосу в отдельности и будут сохранены, даже если питание выключено.

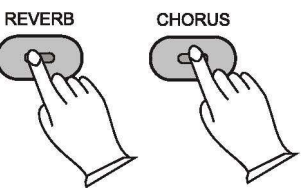

Чтобы применить любой эффект, нажмите любую кнопку. Кнопка будет гореть, и эффект будет слышен, когда пианино играет.

Чтобы отключить эффект, снова нажмите кнопку желаемого эффекта и индикатор погаснет.

#### Выбор глубины эффекта

1. Нажмите и удерживайте кнопку эффекта, глубину которого вы хотите изменить.

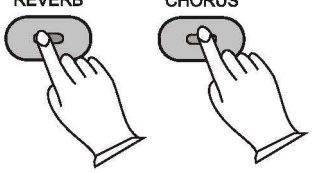

2. Когда индикатор начнет мигать, вы можете отпустить кнопку и нажать клавишу на клавиатуре, отсылающую к настройке, глубину реверберации которой вы хотите изменить. Изменить настройку можно нажатием нескольких клавиш друг за другом, до тех пор пока нужная настройка не будет найдена.

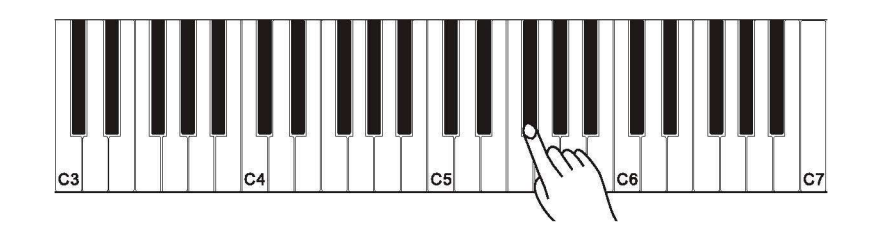

3. Установите глубину реверберации нажатием клавиши на клавиатуре для выбора значения.

Смотрите Приложение глубин реверберации на страницах с 24 по 31.

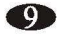

4. Поиграйте на клавиатуре, чтобы услышать новую настройку с выбранным звуком.

5. Чтобы выйти из функции [REVERB]([CHORUS]), нажмите снова кнопки [REVERB] ([CHORUS]).

# Режим наслоения

В режиме наслоения два голоса могут быть воспроизведены одновременно, каждый на отдельно выбранном уровне громкости.

Чтобы войти в режим наслоения (Layer), нажмите и удерживайте кнопку выбора голоса для выбора основного звука, затем нажмите другую кнопку выбора голоса, который вы хотели бы добавить в качестве звукового слоя, и отпустите. На обеих кнопках будет гореть световой индикатор на время наслоения.

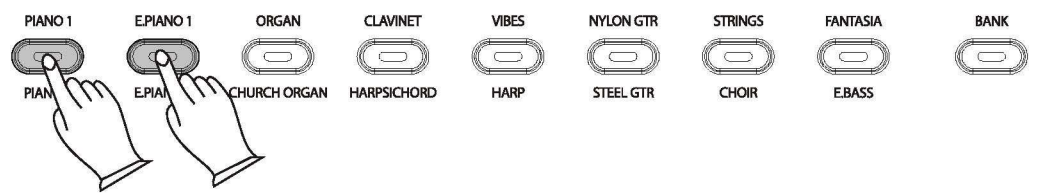

Чтобы выключить режим наслоения, выберите кнопку одиночного голоса и индикатор другого голоса погаснет.

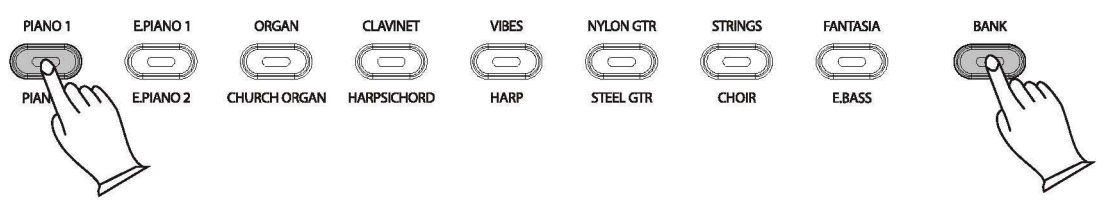

Для наслоения двух звуков в разных банках, нажмите и удерживайте одновременно голосовую кнопку запрашиваемого голоса в первом банке и кнопку банк. Индикатор кнопки банк будет мигать, а кнопка первого голоса будет гореть После того как кнопка банка замигает, вы можете убрать руки с кнопок. Далее, выберите кнопку наслоения из второго банка, нажав на соответствующую кнопку. Затем эта выбранная кнопка замигает, указывая, что она выбрана из второго банка, в то время как кнопка инструмента из первого банка продолжает гореть. Если два голоса из первого и второго банка, но выбраны на одной и той же кнопке, кнопки должны просто мигать. Они также могут быть наслоены двойным нажатием кнопки, в этом случае кнопка опять будет мигать.

#### Настройка громкости основного голоса в режиме наслоения

Нажмите кнопки [METRONOME] и [TEMPO] вместе, чтобы попасть в режим редактирования. Индикаторы обеих кнопок загорятся.

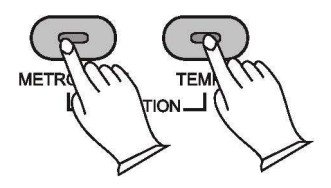

Нажатие на C # O активирует меню громкости голоса.

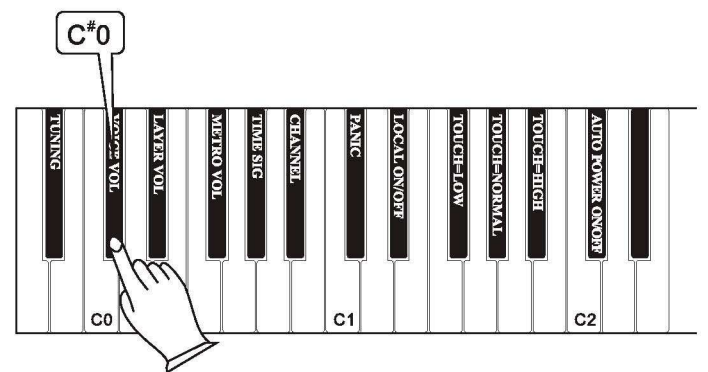

Громкость можно изменить в 88 нотных шагах от 0-127, где C7=127 и Al=O. Нажатием клавиши будет воспроизведено C3 текущего выбранного голосового звука с громкостью, соответствующей значению клавиши.

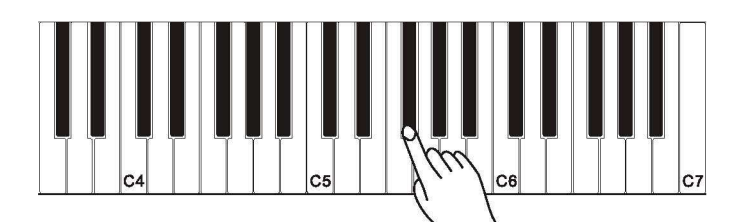

Для выхода из функции Громкость Голоса нажмите снова [METRONOME] и [TEMPO] одновременно.

#### Настройка громкости голосового наслоения

Нажмите кнопки [METRONOME] и [TEMPO] для входа в режим редактирования.

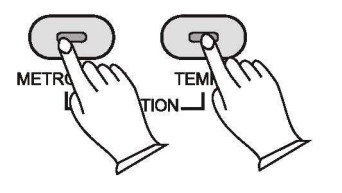

Нажатие кнопки (D # О) активирует меню громкости голоса. Громкость можно изменить в 88 нотных шагах от 0-127, где С7 = 127 и Al = O.

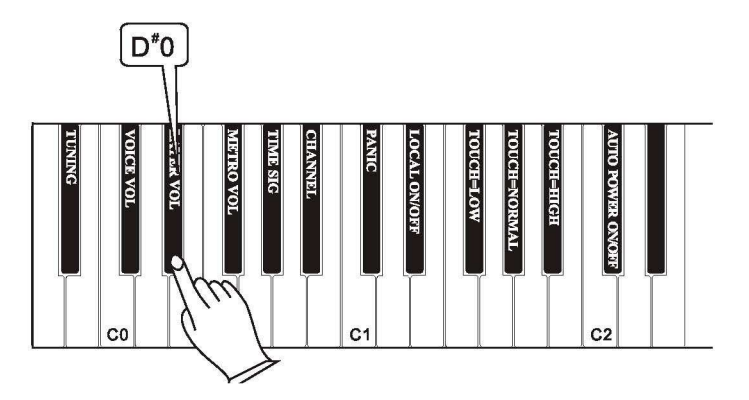

Нажатием клавиши будет воспроизведено C3 текущего выбранного звука наслоения с громкостью, соответствующей значению клавиши.

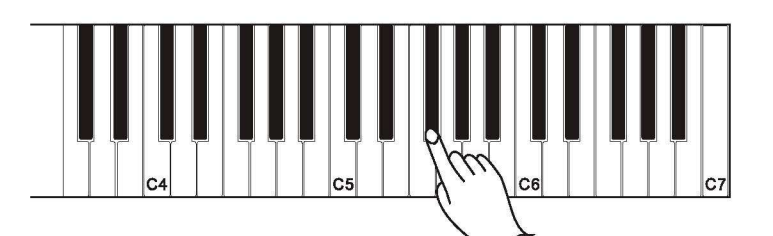

Нажмите снова [METRONOME] и [TEMPO] для выхода из режима редактирования.

# Метроном

Нажмите кнопку [METRONOME], чтобы включить метроном.

Когда кнопка Метроном включена, загорится световой индикатор, и вы услышите щелчок в наушниках или через динамики.

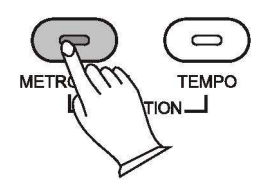

#### Громкость метронома

Нажмите кнопки [METRONOME] и [TEMPO] одновременно, чтобы войти в режим редактирования.

Нажатие F#O активирует меню громкости метронома. Громкость можно изменить в 88 нотных шагах от 0-127, где С7=127 и А-1=0. Нажатием клавиши будет воспроизведен звук метронома с громкостью, соответствующей значению клавиши.

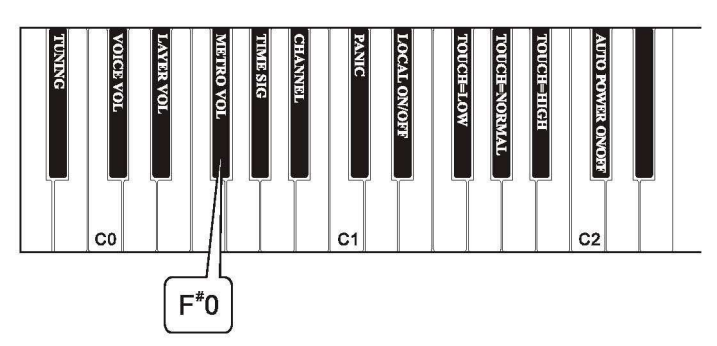

#### Изменение временной отметки метронома

Нажатие кнопок [METRONOME] и [TEMPO] позволяет изменить временную отметку метронома. Когда это меню выбрано, метронома начинает играть в темпе текущей настройки. Постепенное нажатие на G # O переключает опцию отметки времени, начиная с текущего значения. По умолчанию стоит 4/4 и следующие варианты можно установить последовательным нажатием: 2/4, 3/4, 4/4, 5/4, 6/8, 9/8, 12/8.

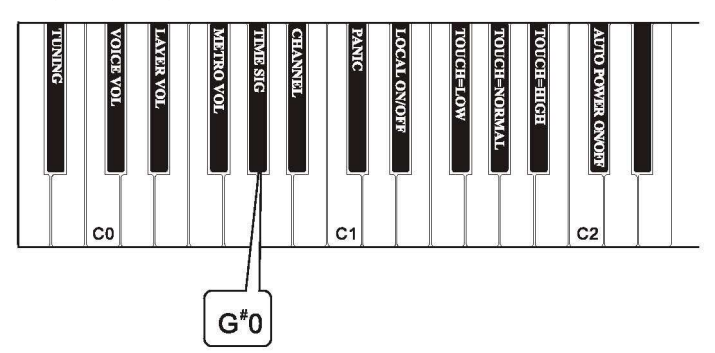

Нажмите снова кнопки [METRONOME] и [TEMPO] для выхода из режима редактирования.

#### Темп

Темп метронома может варьировать от 20 до 280 ударов в минуту (BPM).

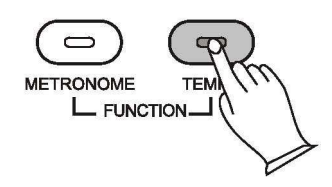

Чтобы изменить настройку темпа, нажмите и удерживайте кнопку в течение 3 секунд. Световой индикатор будет мигать с текущей скоростью темпа. Если Метроном выключен, звук не будет слышен.

Нажмите на любую клавишу на клавиатуре, чтобы выбрать темп. Световой индикатор будет мигать с новым значением. Изменения можно делать многократно и видеть изменения темпа на световом индикаторе в соответствии с нажатием клавиш.

Для выхода нажмите кнопку темпа. Индикатор перестанет мигать и не будет светиться. См Приложение с диапазоном значений.

Настройки темпа до120 ударов сохраняются, когда питание отключено. Например, 120 ударов в секунду = C3 клавише фортепиано.

# Функции редактирования

В режиме редактирования клавиши на клавиатуре используются для выбора функций, которые необходимо отредактировать. Чтобы войти в режим редактирования, нажмите кнопки метроном и темп одновременно.

#### Функциональные назначения кнопок

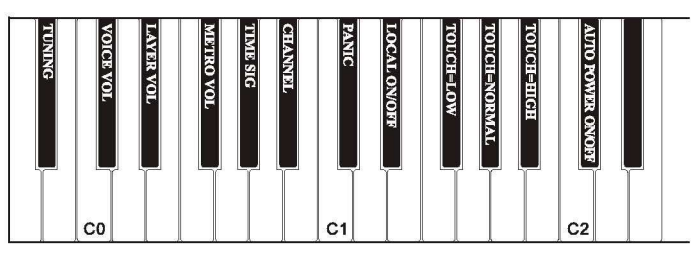

Пожалуйста, обратитесь к страницам 11 и 14 для получения информации о редактировании функций Метроном и Наслоение.

#### Настройка

Когда питание включено, пианино настроено на A440 и не требует настройки. Тем не менее, при желании, настройки могут быть скорректированы небольшими изменениями от -50 до +50 (один полутон).

#### Изменение настройки:

Нажмите вместе кнопки [METRONOME] и [TEMPO] для входа в режим редактирования. .<br>.

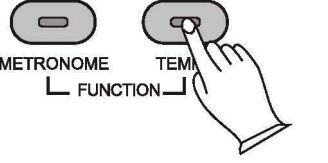

Нажмите клавишу настройка A # l, чтобы выбрать функцию Мастер настройки. Теперь клавиатура будет играть средний С фортепиано 1 голос (C3) на каждой ноте по всей клавиатуре. Играя C3 = C3. Нажатие любой клавиши понижает к А# -l и будет играть C3, но с пропорциональным понижением строя на целый полутон.

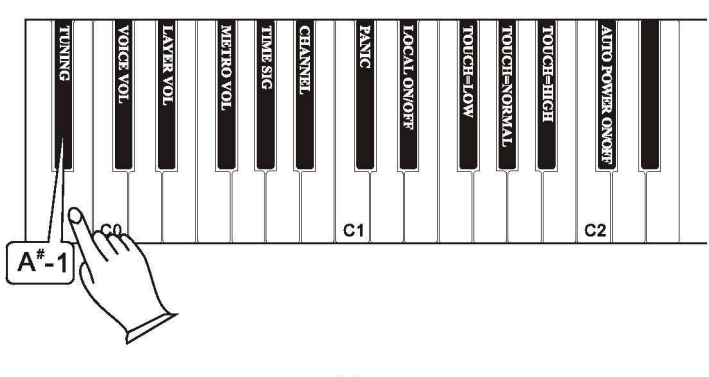

15. прослушайте, прежде чем приступить к сохранению нужной настройки. Нажатие любой клавиши от С3 и до сыграет ноту C3, но пропорционально настройкам с возможностью изменения на целый полутон. Пожалуйста,

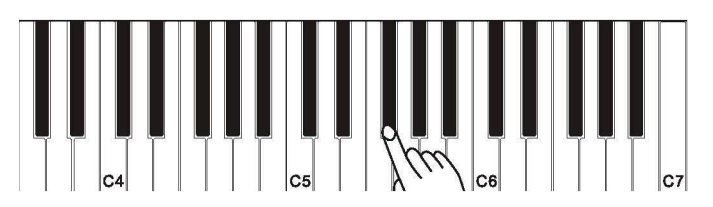

Нажмите снова кнопки [METRONOME] и [TEMPO] для выхода из режима редактирования.

#### Касание

Функция выбор касания (Touch Select) позволяет выбрать 3 уровня чувствительности клавиатуры для различных стилей игры: низкая чувствительность, нормальная чувствительность и высокая чувствительность. Она влияет на звучание фортепиано, когда вы нажимаете на клавиши.

#### Установка чувствительности клавиатуры

Нажмите вместе кнопки [METRONOME] и [TEMPO] для входа в режим редактирования.

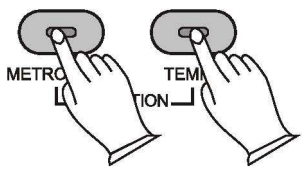

Нажмите нужную клавишу выбор касания (Touch Select) (F#l, G#l, A#l). чтобы выбрать низкую, нормальную или высокую чувствительность клавиатуры. Если выбрана низкая F#l, Piano 1 C3 будет играть со значением 30. Если выбрана нормальная G#l, Piano 1 C3 будет играть со значением 70. Если выбрана высокая A#l, Piano 1 C3 будет играть со значением 127 и фортепьяно автоматически выйдет из режима функции (Function).

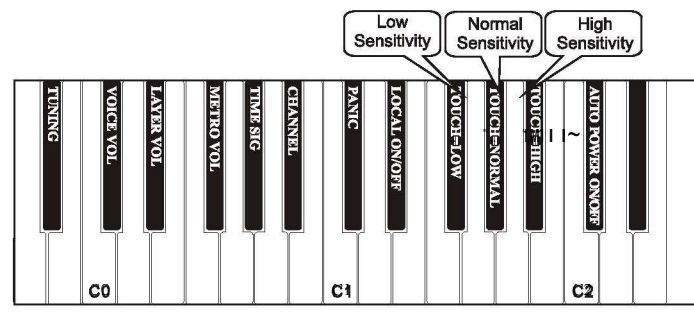

#### Регулировка эквалайзера

Чтобы изменить звук усилителя вашего пианино вы можете настроить эквалайзер, чтобы добавить больше низких частот (Bass) или удалить некоторые из высоких частот (Treble).

#### Изменение низких частот

1. Нажмите [METRONOME] и [TEMPO] кнопки одновременно для входа в режим редактирования функции.

2. Нажмите клавишу клавиатуры A#5 для активации функции эквалайзера низких частот.

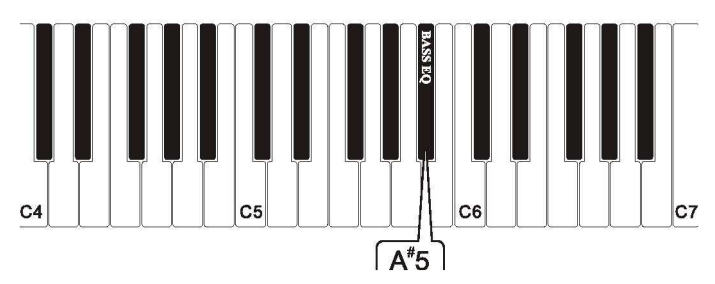

3. Низкие частоты эквалайзера можно менять нажатием на белые клавиши пианино только от клавиши A-1 до клавиши D3.

Нажатие клавиши фортепиано F1 устанавливает низкие частоты эквалайзера в центральную точку настройки эквалайзера. Нажатие клавиши фортепиано А-1 снизит воспроизведение низких частот на 12 дБ. Нажатие клавиши фортепиано D3, следовательно, увеличит воспроизведение низких частот на 12 дБ.

Например, чтобы изменить настройку низких частот эквалайзера до 10 дБ вам нужно нажать на белую клавишу фортепьяно B2.

Чтобы изменить настройку низких частот эквалайзера до -8 дБ вам нужно нажать на клавишу фортепьяно EO.

Номера клавиш и их значения смотрите в Таблице Расширенные функции клавиатуры на странице 29.

4. Нажмите снова кнопки [METRONOME] and [TEMPO] одновременно для выхода из режим редактирования функции. Затем поиграйте на нижней половине пианино, чтобы послушать сделанные изменения в настройках эквалайзера относительно увеличения воспроизведения низких частот.

#### Изменение высоких частот

1. Нажмите [METRONOME] и [TEMPO] кнопки одновременно для входа в режим редактирования функции.

2. Нажмите клавишу клавиатуры C#6 для активации функции эквалайзера высоких частот.

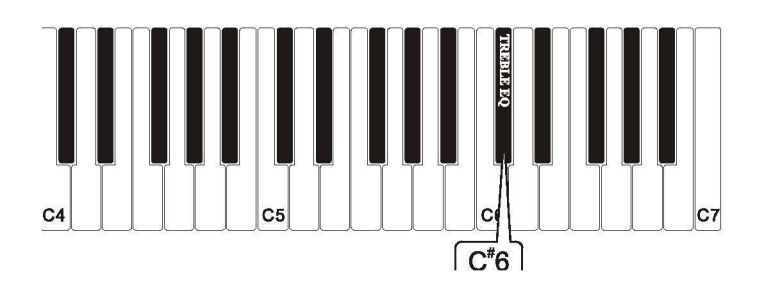

3. Высокие частоты эквалайзера можно менять нажатием на белые клавиши пианино только от клавиши A-1 до клавиши D3.

Нажатие клавиши фортепиано F1 устанавливает высокие частоты эквалайзера в центральную точку настройки эквалайзера. Нажатие клавиши фортепиано A-1 снизит воспроизведение высоких частот на 12 дБ. Нажатие клавиши фортепиано D 3, следовательно, увеличит воспроизведение высоких частот на 12 дБ

Например, чтобы изменить настройку высоких частот эквалайзера до 10 дБ вам нужно нажать на белую клавишу фортепьяно B2.

. Чтобы изменить настройку высоких частот эквалайзера до -8 дБ вам нужно нажать на клавишу фортепьяно EO.

Номера клавиш и их значения смотрите в Таблице Расширенные функции клавиатуры на странице 29.

4.Нажмите снова кнопки [METRONOME] и [TEMPO] одновременно для выхода из режим редактирования функции.

Затем поиграйте на верхней половине клавиатуры, чтобы протестировать сделанные в настройках эквалайзера изменения высоких частот.

# ПРИМЕЧАНИЕ -----------------------------------

Настройки низких и высоких частот эквалайзера сохраняются в памяти пианино и последние настройки будут использоваться, когда пианино включат снова.

Чтобы вернуться к настройкам пиано по умолчанию, нажмите и удерживайте кнопки [Reverb] и [CHORUS] во время включения переключателя питания пианино.

# МИДИ функции

#### МИДИ каналы

Значения каналов МИДИ выходов классифицируются от 1 до 16.

Для изменения значения канала МИДИ выхода: Находясь в режиме редактирования нажмите клавишу  $A\#O$  такое количество раз, которое соответствует каналу МИДИ выхода, который вам нужен.

Значение канала МИДИ выхода определяется количеством раз, которое звучит на ноте C3 Piano.

Канал МИДИ выхода по умолчанию 1.

Например: При нажатии клавиши фортепиано A # O один раз в режиме редактирования, вы услышите звук одной ноты C3, показывающий, что текущий канал МИДИ выхода 1.

Если вы нажмете клавишу фортепиано A # О 9 раз подряд, все еще находясь в режиме редактирования, вы услышите ноту С3, воспроизводящуюся 10 раз, и это обозначает, что новый канал MIDI выхода 10.

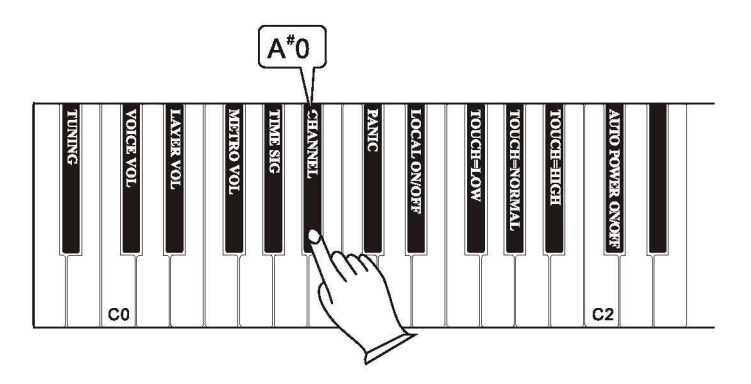

#### Локальный МИДИ (Local) вкл./выкл.

Выключение местного (Local) вкл. / выкл. отключит клавиатуру от внутреннего звукового преобразователя этого пианино. Это означает, что вы можете использовать фортепиано, как MIDI контроллер для управления другими MIDI устройствами (или виртуальный инструмент программного обеспечения, работающего на вашем компьютере),

18 КЛЮЧИТЬ Local. не играя внутренние звуки этого пианино. Вы также можете найти и другие причины (например, когда вы используете MIDI последовательности программного обеспечения на вашем компьютере), когда целесообразно

Нажмите [METRONOME] и [TEMPO] кнопки одновременно для входа в режим редактирования.

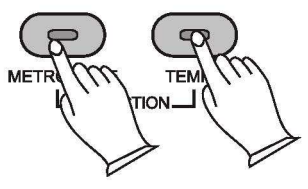

Нажмите Local вкл./выкл. клавишу(D#1), чтобы включить или выключить local. При первом нажатии клавиши D#1 подтверждается текущая настройка, играя клавишу фортепиано C3 один раз для включения и дважды для выключения. Если вы снова нажмете клавишу D#1 вам нужно будет повторно вводить необходимые настройки.

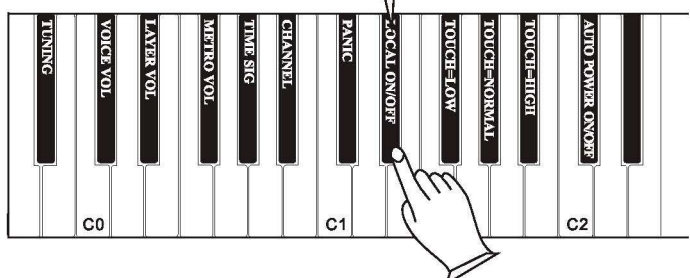

Нажмите снова кнопки [METRONOME] и [TEMPO] одновременно для выхода из режим редактирования.

#### Клавиша MIDI Panic

Нажатие клавиши Panic отправляет " сброс всех контроллеров" ("Reset All Controllers") и "все ноты выключены" ("All Notes Off") MIDI сообщение на ВСЕ MIDI каналы 1 - 16. Это может быть особенно полезно для очистки " stuck notes "(застрявшие ноты), во время управления внешними MIDI устройствами или программным обеспечением.

Чтобы использовать клавишу Panic для отправки " сброс всех контроллеров" и "все

ноты выключены" MIDI сообщение на ВСЕ MIDI каналы 1 - 16:

Нажмите снова кнопки [METRONOME] и [TEMPO] одновременно для входа в режим редактирования.

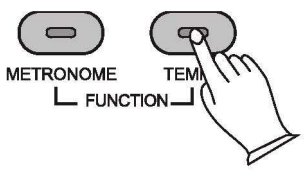

Нажатие клавиши Panic (C#l) позволяет пользователю активировать Panic, гкоторая посылает основные MIDI сообщения обнуления такие как все ноты выключены и т.д. Как только Panic обнуление будет завершено, фортепиано автоматически выйдет из режима редактирования..

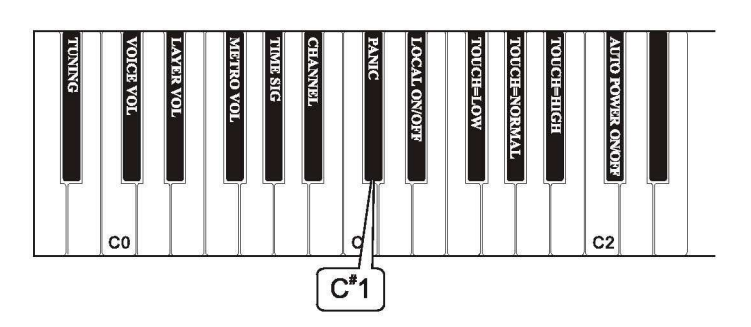

# Сброс настроек

Выполнение сброса настроек очистит полностью батарею резервной памяти и восстановит все функции в их заводских настройках по умолчанию, в том же виде, какими они были, когда вы использовали это пианино впервые.

- 1. Выключите питание.
- 2. Удерживайте нажатой кнопки [Reverb] и [CHORUS] кнопки во время включения питания на фортепиано.

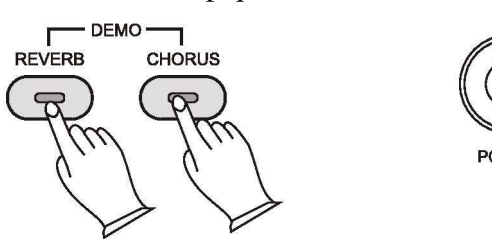

Все индикаторы на устройстве будут светиться, пока эти кнопки в нажатом положении. Как только это произойдет, вы можете отпустить кнопки [Reverb] и [CHORUS].

Когда вы отпустите кнопки [REVERB] и [CHORUS], пианино вернется в нормальный режим работы (готовый к игре). Все световые индикаторы кнопок вернутся в состояние по умолчанию.

Пианино теперь будет нормально функционировать и как бы включено в первый раз.

# Приложение

#### Таблица использования MIDI

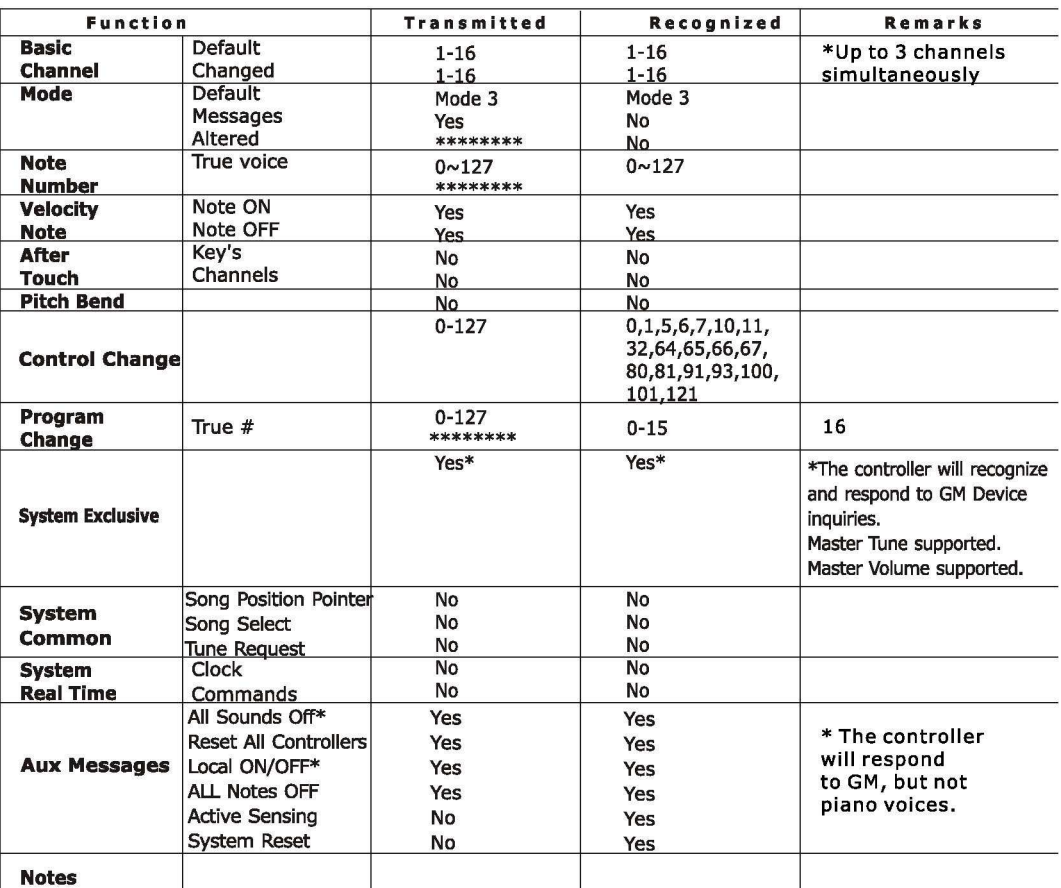

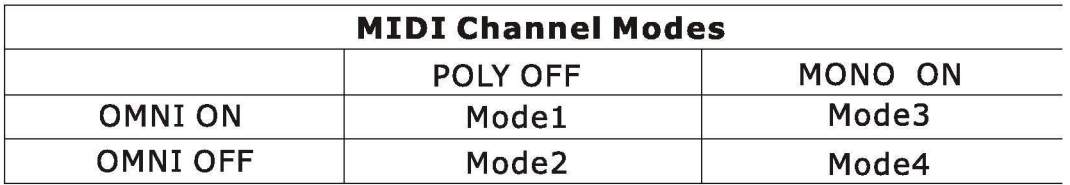

Инструкции по параметрам настройки

Согласно схеме, показанной ниже, выберите соответствующую клавишу, чтобы установить нужные значения.

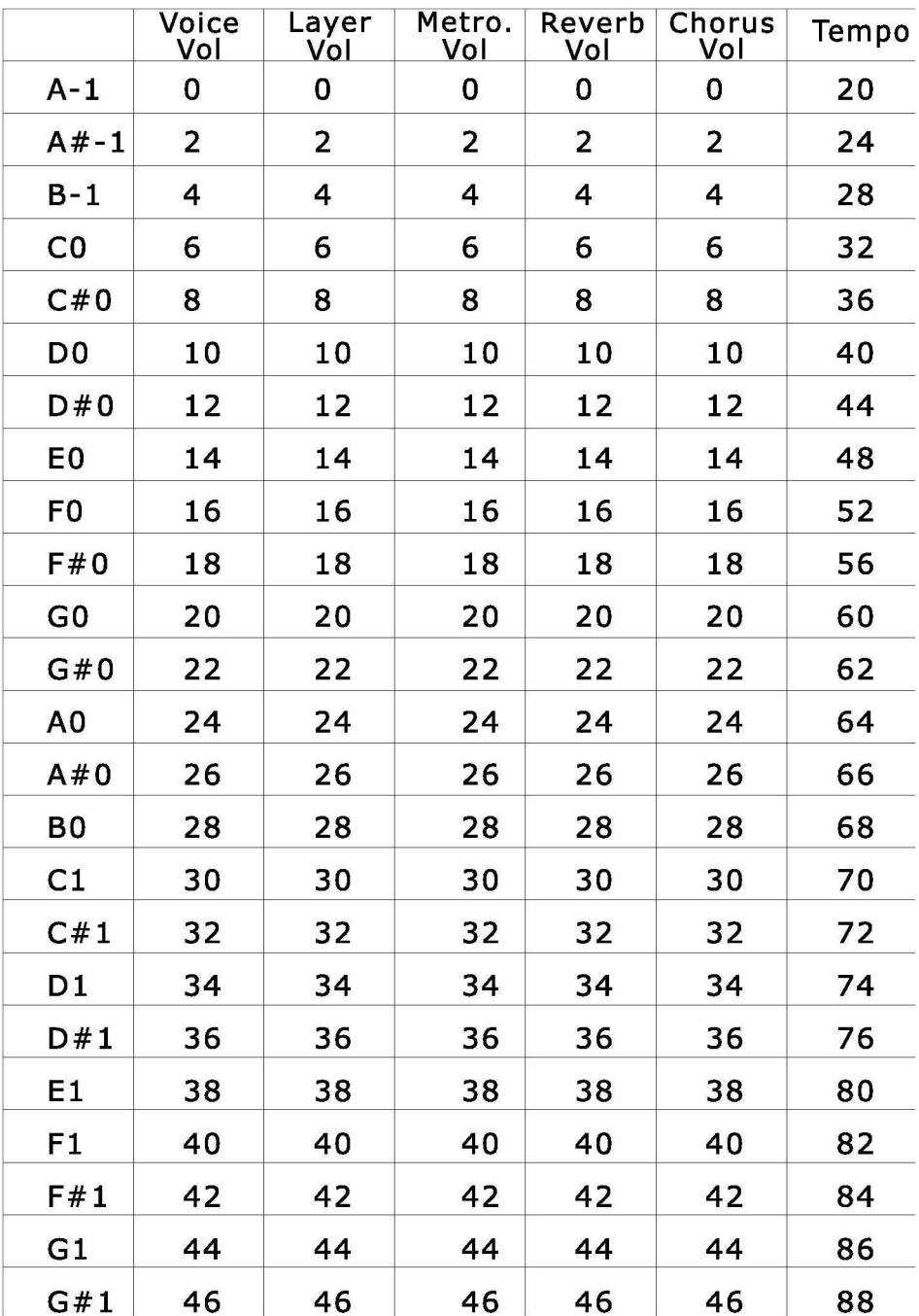

25

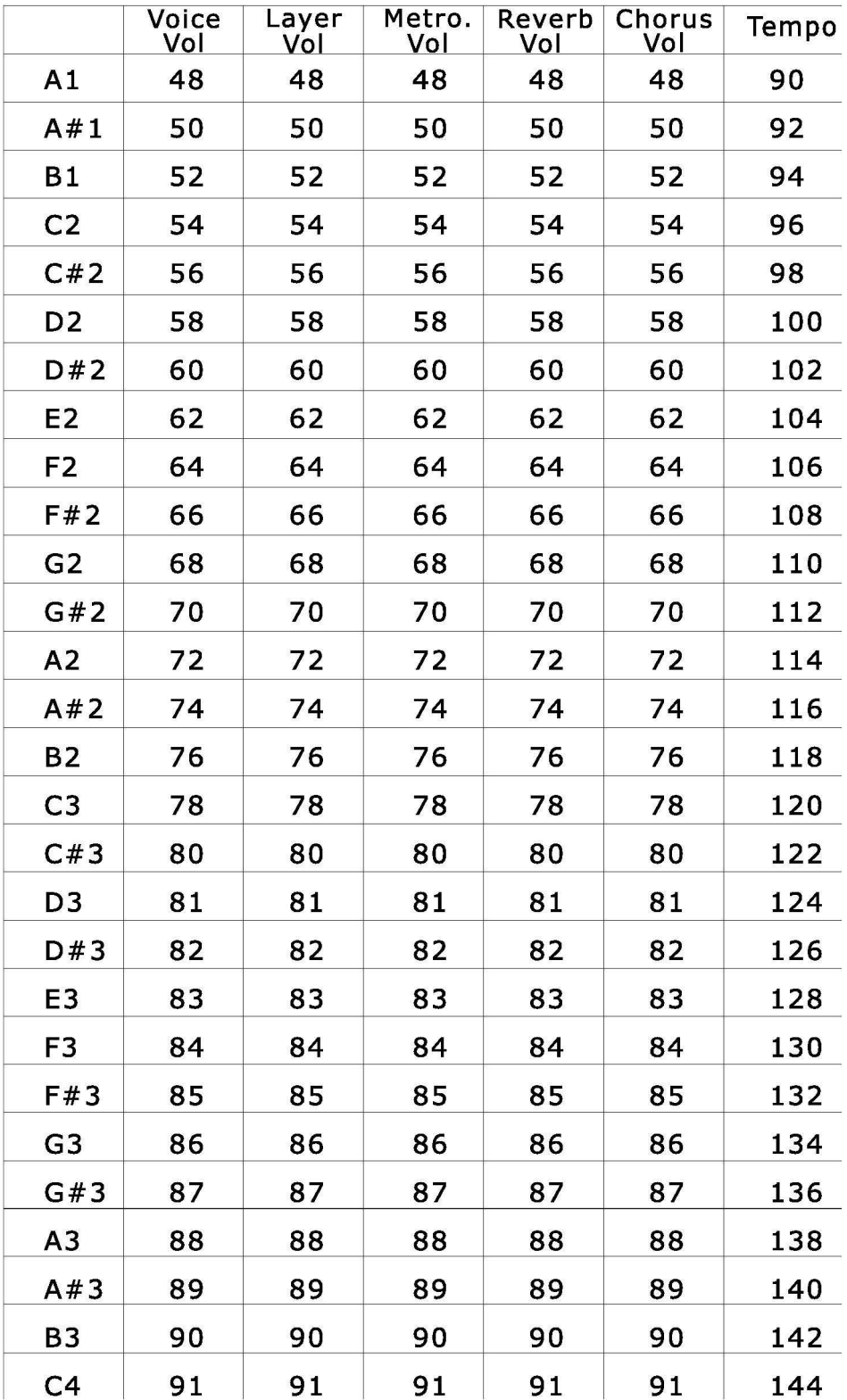

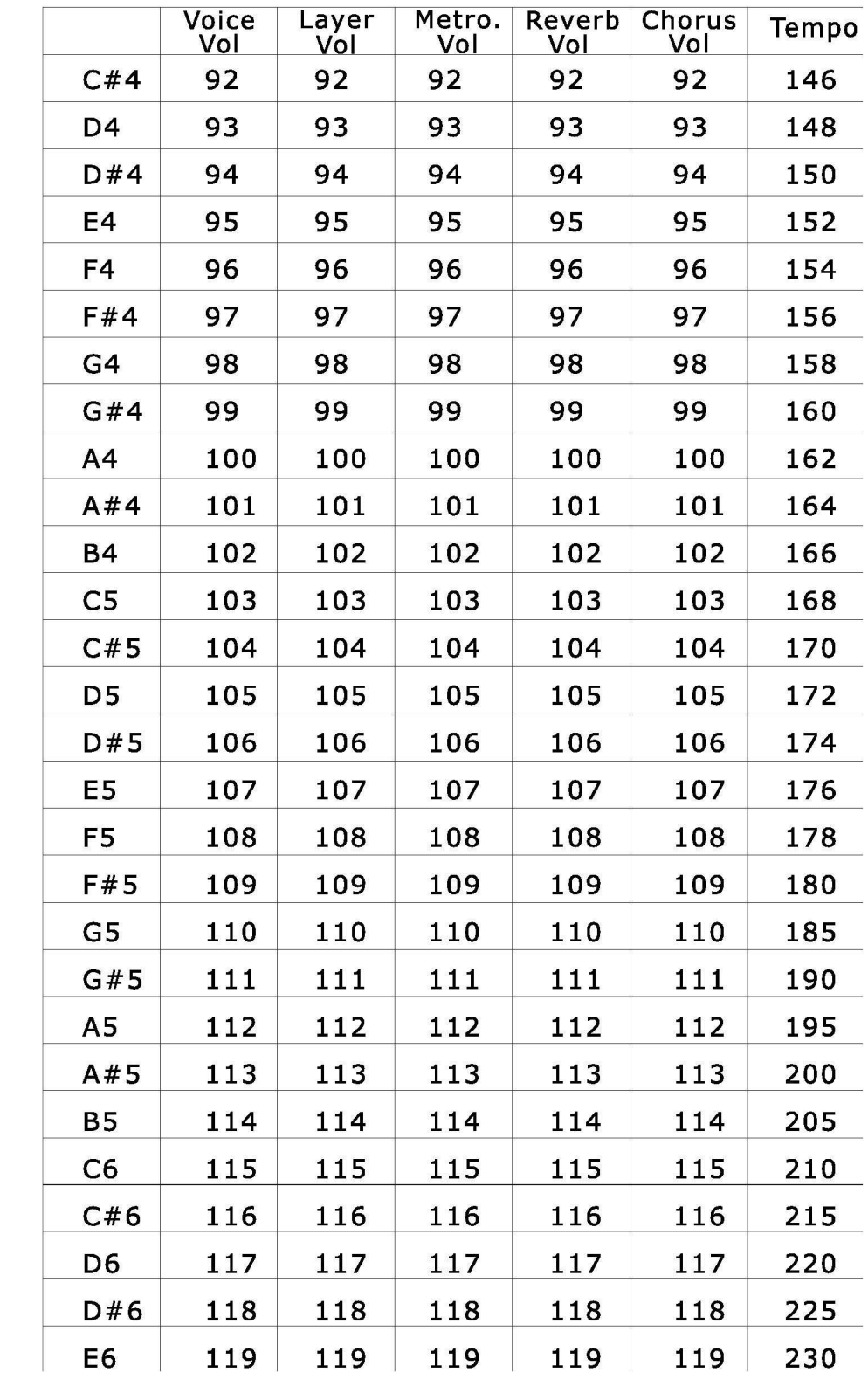

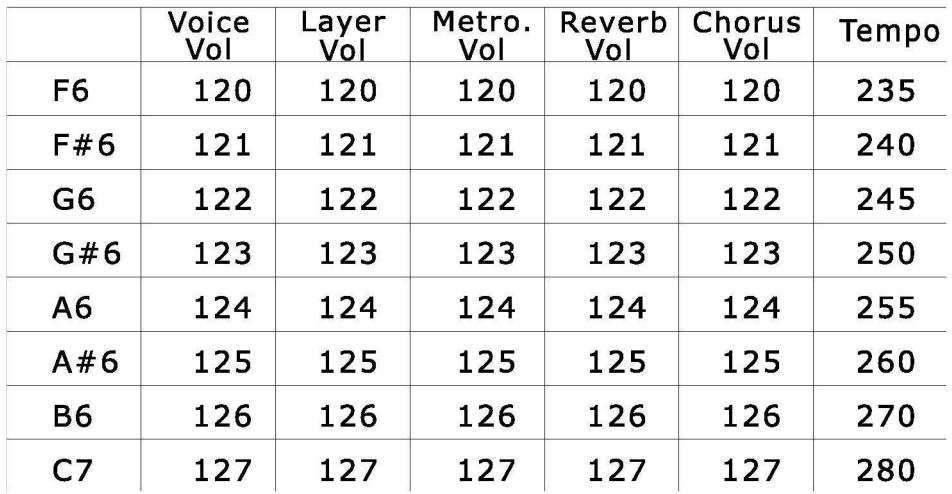

## TPUMEYAHUE ----------------------------------

Х: нет значения для этой конкретной функции редактирования на этой клавише

Сброс значения:

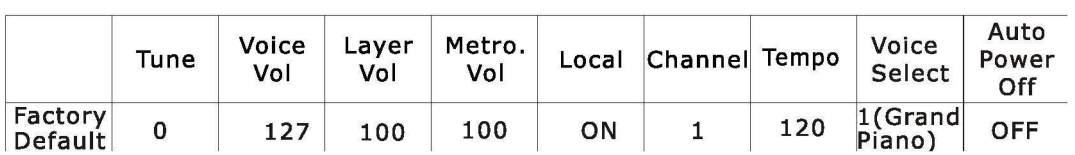

### Таблица расширенных функций клавиатуры

# **Advanced Functions Keyboard Chart**

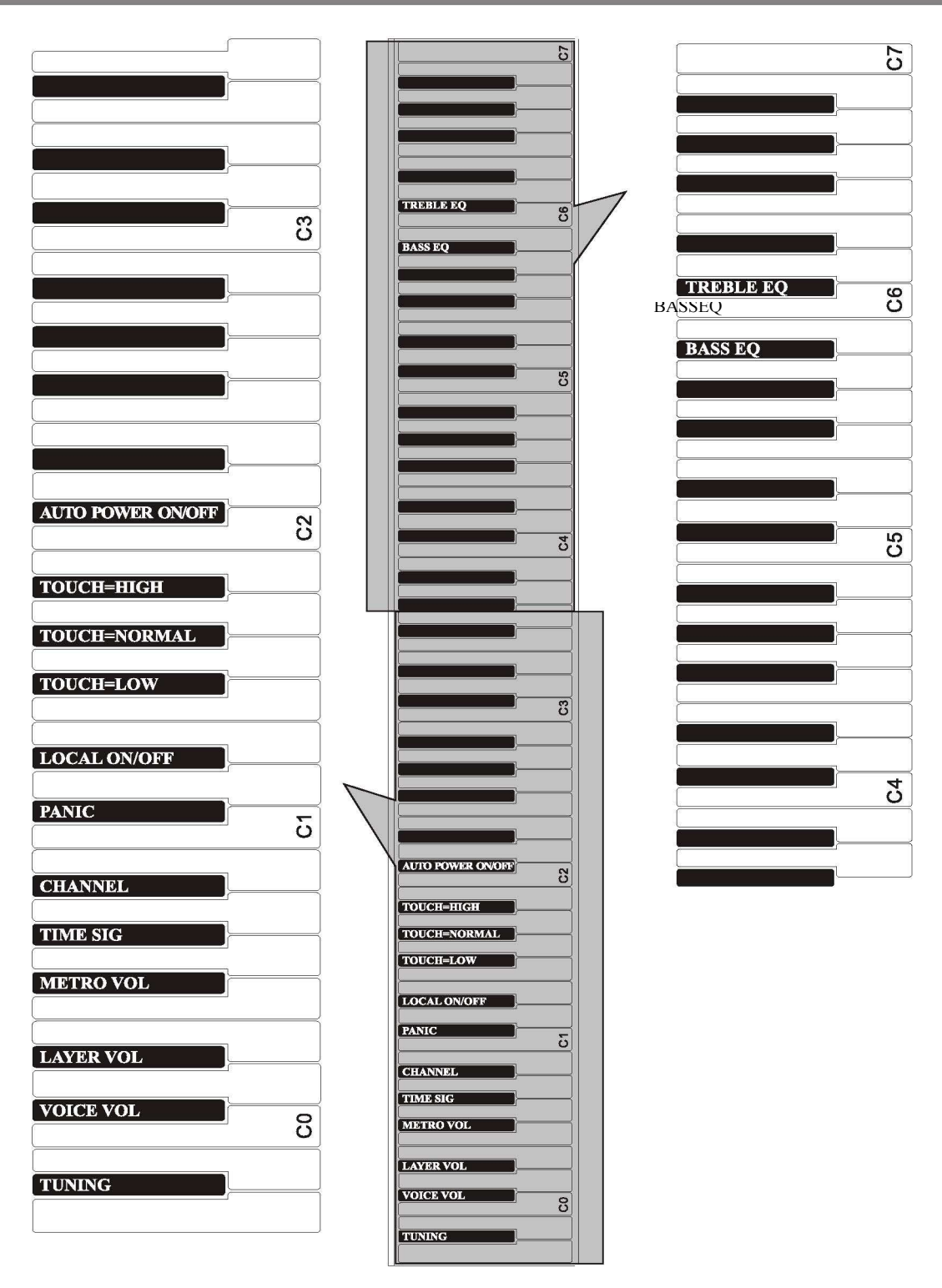

 $\overline{O}$ 

# Спецификация

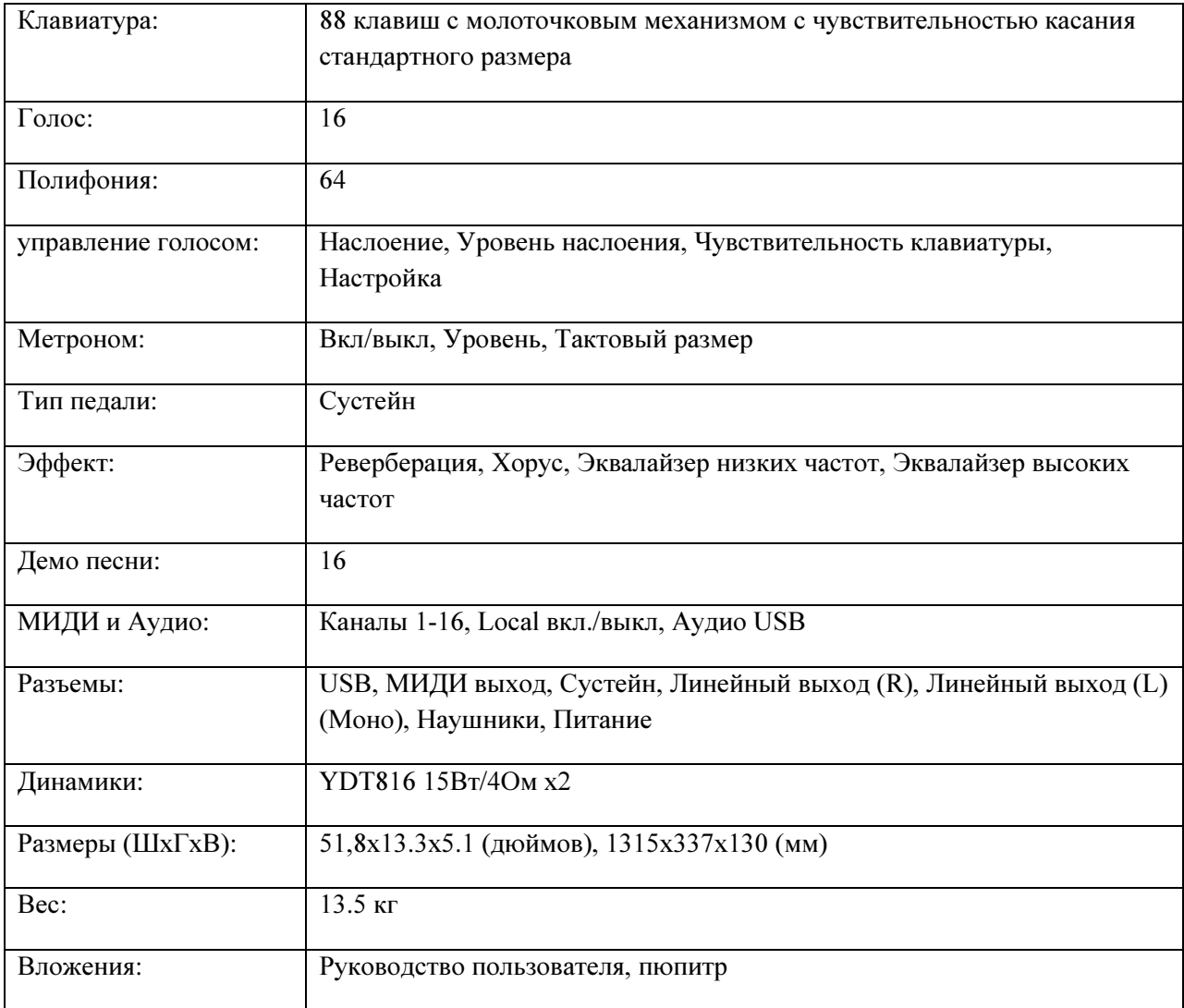

10506035V2.0

# Гарантия

Гарантия на данный инструмент: 1 год с момента покупки.

Гарантия не распространяется на приборы, которые неправильно эксплуатировались, вскрывались. А также при попадании влаги и пр. жидкостей внутрь инструмента, после падения, ударов с видимыми трещинами и / или царапинами и пр. дефектами в результате неправильного использования.

Эта гарантия недействительна, если инструмент был вскрыт.

Artesia

Virgin Musical Instrument Company Inc P O Box 2908 La Mesa, CA 91943 PH: 619 244-0006 E-mail: info@virginmusicalinstruments.com www.virginmusicalinstruments.com